## **TECHNICZNE PARAMETRY**

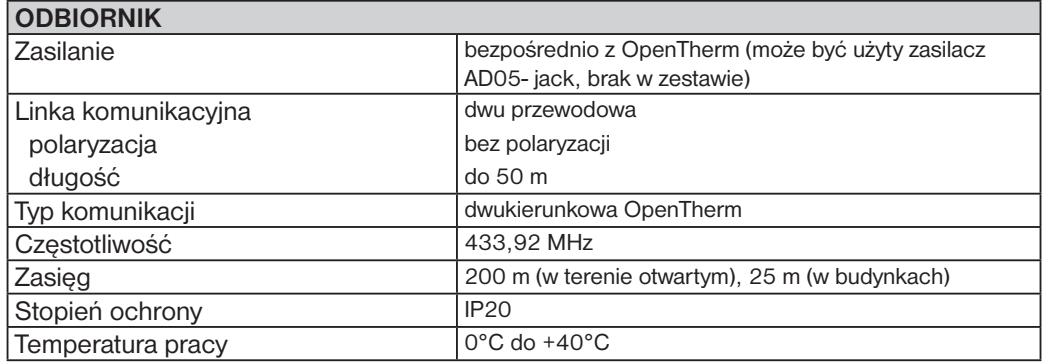

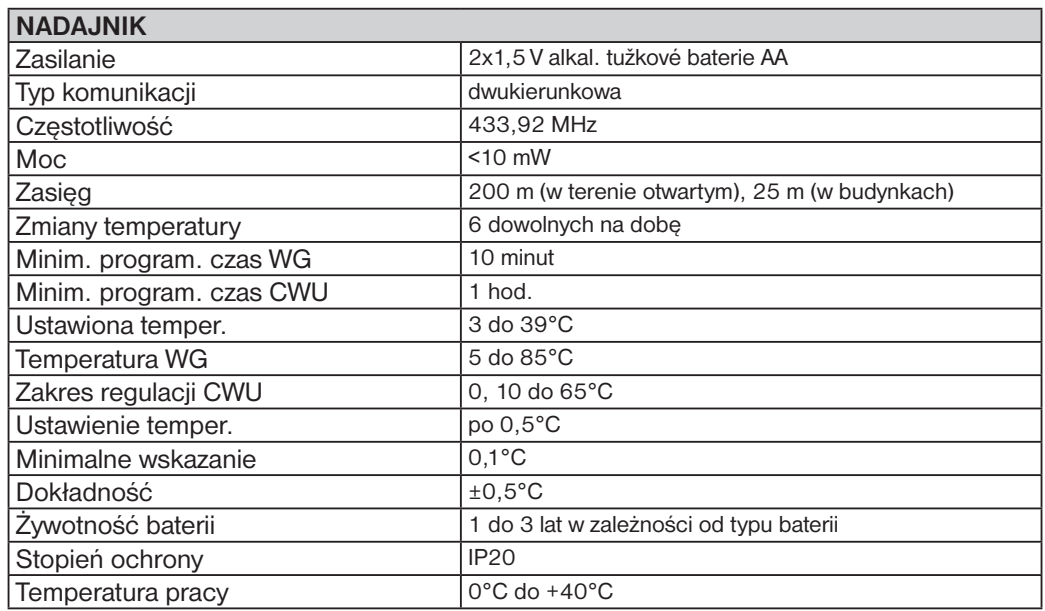

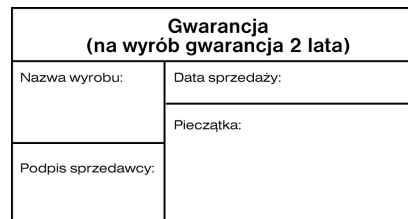

**PbLEAD FREE**v souladu s RoHS

 $\epsilon$ 

 $\boxtimes$ 

#### **DEKLARACJA ZGODNOŚCI UE**

ELEKTROBOCK CZ s.r.o. niniejszym oświadcza, że typ urządzenia radiowego BT52 jest zgodny z dyrektywą 2014/53/UE. Pełny tekst deklaracji zgodności UE jest dostępny pod następującym adresem internetowym: www.elbock.cz

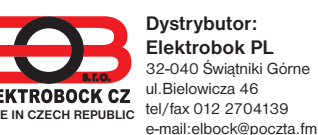

W przypadku serwisu reklamacyjnego jak

# BEZPRZEWODOWY CYFROWY TERMOSTAT<br>do kotłów z komunikacja OpenTherm

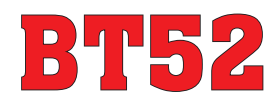

Bezprzewodowy termostat BT52 jest przeznaczony do sterowania kotłów gazowych i elektrycznych, które wykorzystują protokół komunikacyjny OpenTherm Plus (OT +). Składa się z odbiornika i nadajnika, które używają między sobą dwukierunkowej komunikacji radiowej na częstotliwości 433,92 MHz. Bezprzewodowa opcja umożliwia szybką i łatwą instalację co eliminuje pracochłonne i czasochłonne okablowanie pomiędzy termostatem a kotłem z przejściami przez strop. Odbiornik jest podłączony do kotła komunikacyjnym przewodem OT. Po tej linii są przesyłane dane i zasilanie odbiornika. Dane uzyskane z kotła natychmiast przesyłane są do nadajnika, co prowadzi do przetwarzania danych i pozwala obliczyć żądaną temperaturę wody grzewczej i przesłanie tych danych z powrotem do kotła.

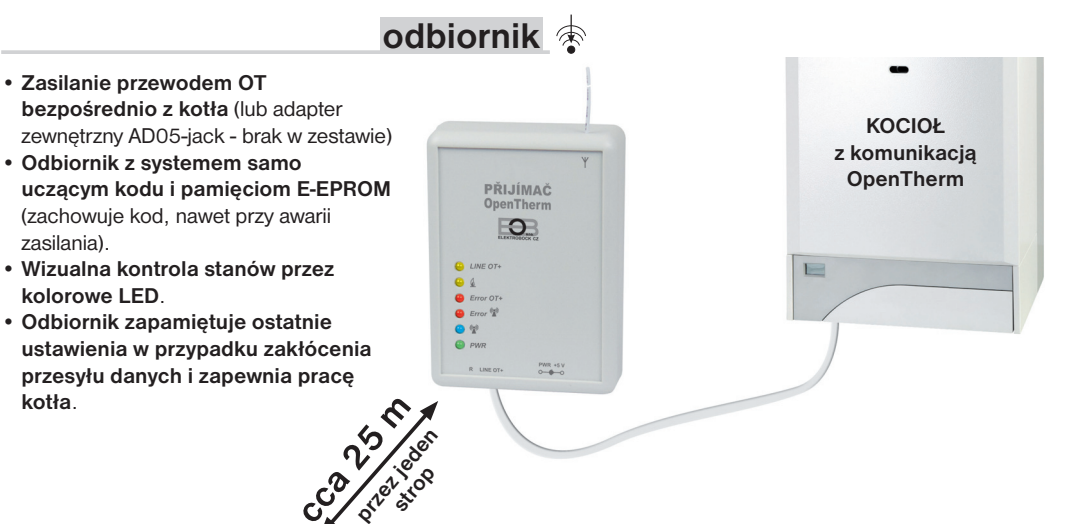

**ALITO**  $6:30$ (∢⊢  $450$ MENU  $\binom{ }{ \text{Esc}}$ **BT52** 

- Możliwość umieszczenia termostatu w dowolnym miejscu.
- Przewidujący system (Intelligent Timer) zapewnia ustawioną temperature w wymaganym czasie. Adaptacyjny regulator ocenia poziom temperatury w pomieszczeniu i może określić czas potrzebny do osiągnięcia żądanej temperatury.
- 9 tygodniowych programów (opcjonalnie) dla UT (z 6 zmianami dziennie).
- 1 tygodniowy program (opcjonalnie) dla CWU (3 okresy o różnej temperaturze).
- Wybór rodzaju regulacji: regulacja pogodowa pogodowa z uwzględnieniem temperatury wewnętrznej PI regulacia
- Wyświetlanie informacji o godzinach pracy dla UT / CWU.
- Wyświetlanie informacji na temat temperatury zewnętrznej.

**nadajnik**

- Wyświetlanie informacji o temperaturze wody grzewczej i modulacji mocy.
- Zobrazowanie innych informacii jakie do odbiornika wysyła kocioł (przepływ wody w litrach, temperatura powrotu, itp.).
- E-EPROM pamięć zachowuje wszystkie ustawienia na czas nieokreślony nawet podczas awarii zasilania.
- Może być sterowany za pomocą modułu GSM GST1 lub GST2 (do zakupu).
- Automatyczne przejście zima/ lato.
- Automatyczne wskazanie konserwacji kotła.
- Zakres temperatur od -9°C do 39°C.
- Funkcja przeciw zamarzaniu. • Funkcja urlop i tryb letni.
- Zasilanie 2x1,5 V alkal. baterie

*1*

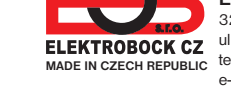

**20z** dystrybutorem. **20** i po reklamacyjnego prosimy o kontakt

**www.elbock.cz**

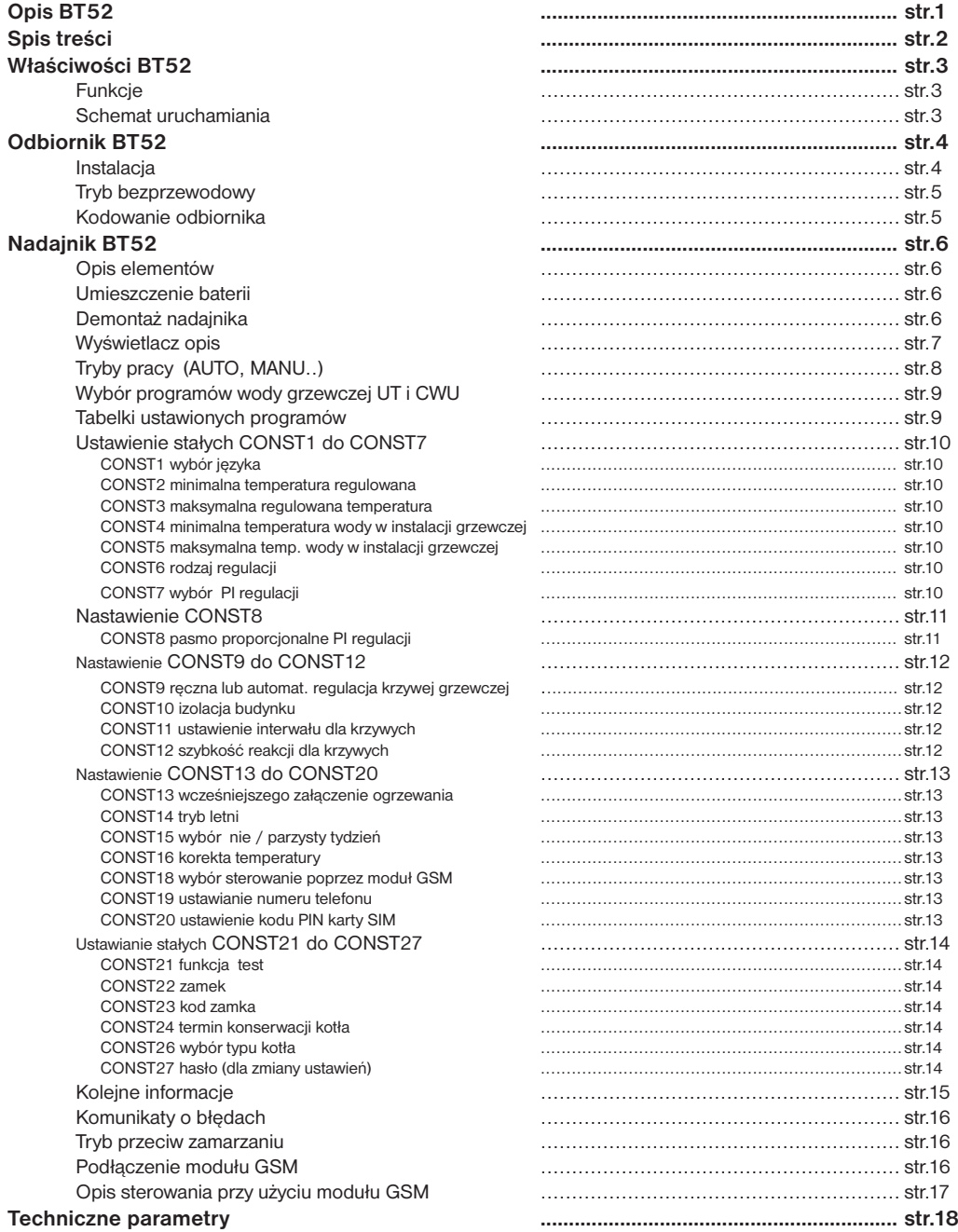

**Dla ułatwienia w instrukcji, każda strona oznaczona za pomocą znaku części termostatu której ta strona dotyczy: ODBIORNIK**

#### **WŁAŚCIWOŚCI BT52**

**Przed użyciem termostatu należy sprawdzić, jakie funkcje tego protokołu OpenTherm mogą być stosowane w waszym kotle (niektóre kotły nie wykorzystują wszystkich funkcji protokołu OpenTherm)!**

Protokół OpenTherm Plus/ Lite (OT +/ OT) - na podstawie tego protokołu jest dwukierunkowa komunikacja (OT +) pomiędzy odbiornikiem termostatu a kotłem. Odbiornik termostatu otrzymuje niezbędne informacje (np. temperatura zewnętrzna), które następnie przetwarza i przesyła do nadajnika. Zebrane informacje na temat temperatury zewnętrznej, temperatury pokojowej, zadanej temperatury i ustawienia stałych są przeliczane i ich wypadkową jest system grzania wody w obiegu. To jest przekazywane z powrotem do kotła. Bezprzewodowy system komunikacyjny umożliwia optymalne działanie systemu grzewczego i grzanie CWU. System pozwala na dłuższą żywotność kotła i większe oszczędności.

Aby uniknąć zakłóceń i samemu nie wpływać na zakłócenia BT52 jest chroniony przez własny unikalny KOD, który jest wprowadzony do termostatu! Cały system pracuje na dwu kierunkowej częstotliwości radiowej<br>■ 433.92 MHz. Postepui zgodnie z instrukcia instalacii i lokalizacii termostatu. 433,92 MHz. Postępuj zgodnie z instrukcją instalacji i lokalizacji termostatu.

#### **FUNKCJE BT52**

**Regulacja pogodowa Regulacja pogodowa z manualną korekcją krzywej Regulacja pogodowa z automatyczną korekcją w oparciu o temperaturę pokojową Korekta wpływu izolacji budynku** (dla regulacji pogodowej) **PI regulacja (niezależnie od temperatury zewnętrznej) Wczesne załączenie kotła** (adaptacyjny regulator ocenia potrzeby temperatury w pomieszczeniu i może określić czas potrzebny do uzyskania żądanej temperatury w danym czasie) **Ustawienie min./ maksymalnej temperatury wody w instalacji grzewczej Program dla ciepłej wody** (3 zmiany dziennie) **Tryb urlop** (stała temperatura przez cały urlop)

**Tryb letni**

#### **URUCHOMIENIE SYSTEMU Z BT52**

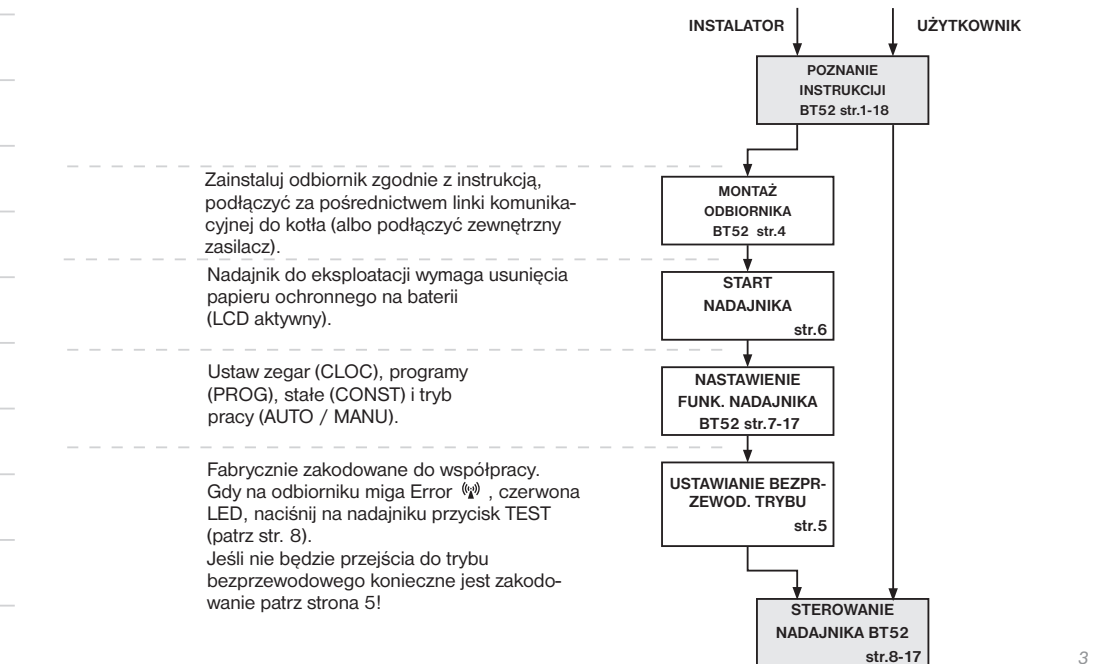

### **BT52- ODBIORNIK**

 $\Rightarrow$ 

**!**

**Info**

**Auto**

**Manu**

**Off**

Odbiornik BT52 to urządzenie, które jest podłączone za pośrednictwem linii komunikacyjnej bezpośrednio do kotła. Jego zadaniem jest uzyskać niezbędne informacje z kotła i przekazać je do urządzenia nadawczego.

**Montaż i uruchomienie odbiornika powinny być przeprowadzane przez SERWISANTA zgodnie z opisaną poniżej procedurą!**

## **MONTAŻ BT52- ODBIORNIK**

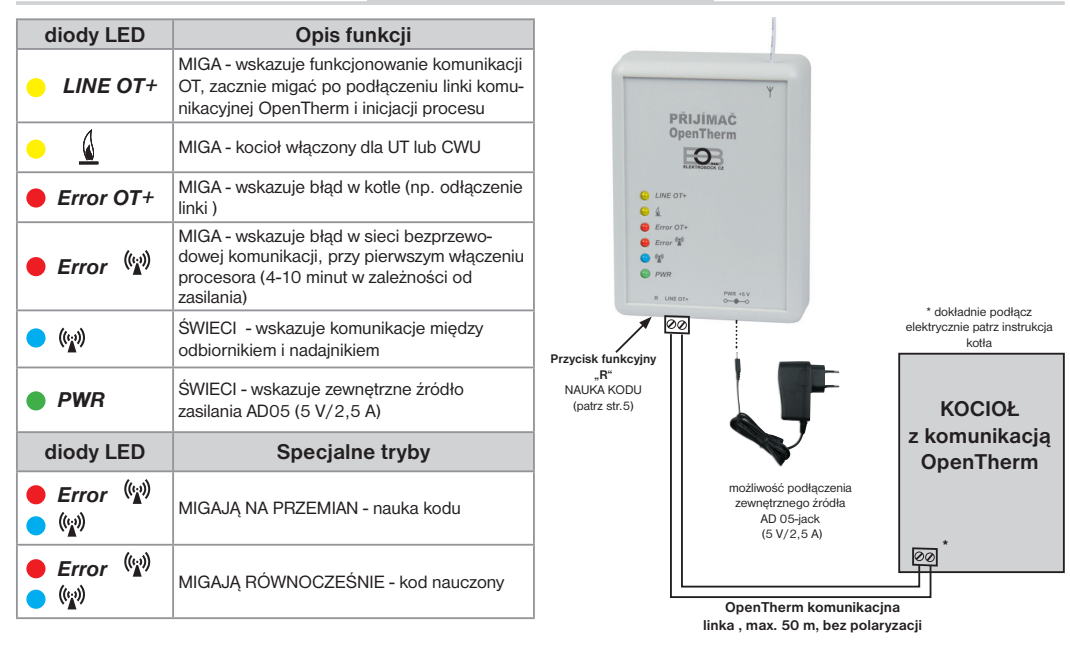

Zainstaluj odbiornik w miejscu, w którym nie ma zakłóceń. Zainstaluj go z dala od dużych obiektów metalowych (min. 0,5 m) z powodu złego odbioru sygnału. Podczas instalacji, upewnij się, że wokół odbiornika nie ma przepływu strumieni elektromagnetycznych.

- 1. Zamontuj odbiornik BT52 na ścianie za pomocą dwustronnej taśmy klejącej.
- 2. Do zacisków oznaczonych LINE OT+ podłącz linkę OT komunikacyjną z kotła. Uruchomi się inicjacja procesora nie miga żadna dioda (ten stan może trwać do 10 minut). **Zalecamy stosowanie AD05-jack zewnętrznego źródła (brak w zestawie) który zapewnia stały dopływ zasilania odbiornika i bezawaryjne działanie.**

#### **Testowanie trybu bezprzewodowego**

Gdy miga czerwona LED Error  $\psi$  po uruchomieniu nadajnika jest możliwe testowanie komunikacji bezprzewodowej. Naciskając na nadajniku przycisk **MENU**, kręcąc "1", wybrać TEST i potwierdzić  $\Theta$ . Kręcąc dalej "1", włączymy test.

#### **Funkcje odbiornika przy braku połączenia OT przez linkę**

- a) Odbiornik jest zasilany tylko przez linię OT => OT linka uszkodzona, odbiornik straci zasilanie i nie będzie działać. Komunikat BŁAD na nadajniku i pojawia się "  $\Delta$  " i znika symbol " RFM". Kocioł będzie pracował według swojego termostatu!
- b) Odbiornik zasilany AD05 => OT linka uszkodzona, odbiornik ma zasilanie, żółta LED LINE OT+ przestanie migać a do 4 minut zniknie w nadajniku symbol OT+!

#### **Funkcje odbiornika przy braku łączności z nadajnikiem**

 a) odbiornik **ma informacje na temat temperatury zewnętrznej z kotła** => automatycznie przełącza do pogodowej regulacji. Jeśli nie była nastawiona, termostat automatycznie wybierze krzywą 12 z korektą 2,5 ! b) odbiornik **nie ma informacji na temat temperatury zewnętrznej z kotła** => automatycznie wchodzi w tryb przeciw zamarzaniu gdzie 30 minut grzeje do maksymalnej temperatury w CONST 5 a potem 3 godziny nie grzeje!

*4*Zalecamy montaż przez osoby o odpowiednich kwalifikacjach! Nieprawidłowy montaż i uszkodzenia **powodują utratę gwarancji na produkt!**

#### **RODZAJ WYSYŁANYCH INFORMACJI**

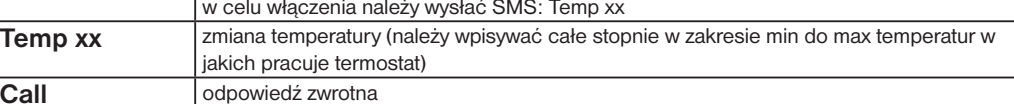

**xx** = wartość temperatury w °C (należy wpisać za x liczby, np. 05)

**Do wysyłania i przyjmowania informacji można używać dowolnego telefonu komórkowego !!! Jeżeli telefon posiada wybór trzech wielkości czcionki należy wybrać ŚREDNIĄ wielkość, jeżeli dwie wielkości należy wybrać DUŻĄ wielkość czcionki.**

#### **RODZAJ OTRZYMYWANYCH INFORMACJI Z TERMOSTATU**

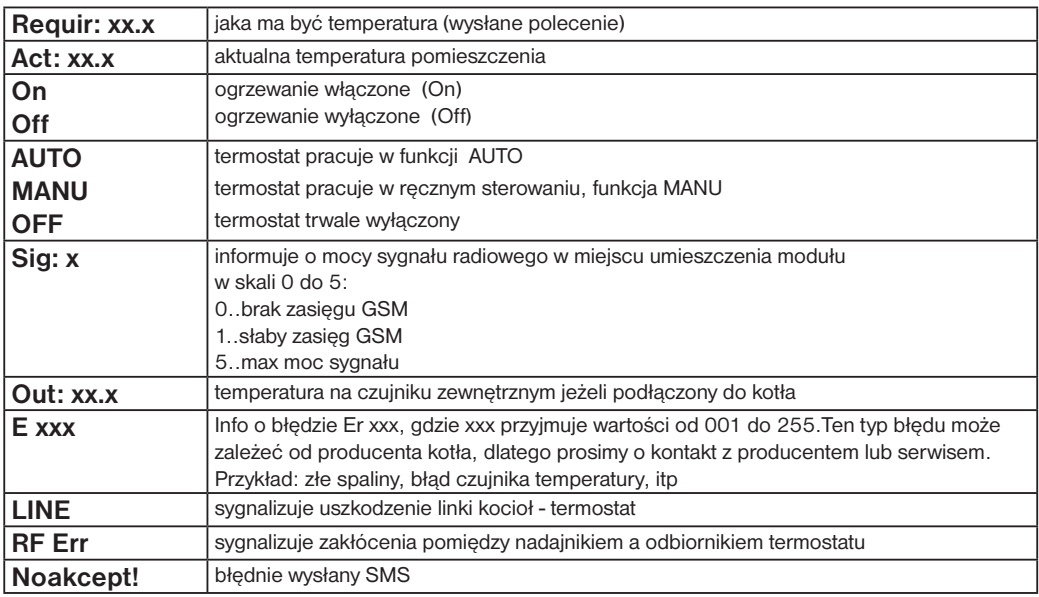

**xx.x** = wielkość temperatury w °C

## **ZWROTNE INFORMACJE ODSYŁANE DO 3 MINUT!**

**Uwaga:** Gdy przekroczona min./ max. temperatura w pomieszczeniu (STAŁA 2 i 3, patrz instr. BT52 str.10) automatycznie wysyłane jest "OSTRZEŻENIE " SMS - em jak w SMS Info.

**Info:** przy użyciu karty bez abonamentu w ciągu 3 miesięcy zostaje przeprowadzone potwierdzające połączenie. Jest ono wykonane automatycznie w godzinach 16 do 21 na numer telefonu wpisany w termostacie (CONST 19) i po 20 sekundach zakończone. Możemy takie połączenie sami też sprawdzić wysyłając SMS "Call".

¢

## **SYGNALIZACJA NIEPRAWIDŁOWOŚCI**

Jeżeli dojdzie do odłączenia lub uszkodzenia przewodów pomiędzy termostatem a kotłem na LCD napis " **PrZEW OdLACZONY** " (przy pierwszym podłączeniu podłączenie aktywuje się do 30 min).

Gdy odłączenie baterii jest dłuższe niż 20 sekund należy nastawić czas, datę, stałe i programy zostają zachowane!

W tym przypadku na LCD wyświetli się "**NASTAW GOdZINY**"

Protokół Open Therm umożliwia na podawanie przez termostat także błędów przesyłanych przez kocioł, są one podawane w ostatnim rządku na LCD:

- **E xxx** , gdzie **xxx** jest nr błędu od **001 do 255**. Ten typ błędu jest różny dla typu kotłów, dlatego należy kontaktować się z producentem kotła. Przykładowe błędy: zły wyciąg spalin, uszkodzony czujnik zewnętrzny itp.
- **Błąd temp. WG** temp. WG = od kotła nie przyszła infor. o temper. WG, kontakt z serwisem kotła.
- **Błąd TRANSMISJI** = awaria między nadajnikiem a odbiornikiem! Sprawdzić działanie odbiornika i nadajnik wykonaj test (patrz str.8)
- Λ - Błąd w komunikacji między nadajnikiem i odbiornikiem. Sprawdzić podłączenie odbiornik i wykonać kodowanie (patrz strona 8)
	- Błąd pomiaru temper. = czujnik w termostacie uszkodzony, kontakt z dystrybutorem.

### **FUNKCJA PRZECIW ZAMARZANIU**

Jeżeli temperatura w pomieszczeniu spadnie poniżej 3°C to BT52 automatycznie włączy ogrzewanie do podniesienia jej o 0.5°C a następnie powróci do nastawionej funkcji.

### **OPIS USTAWIEŃ DO KORZYSTANIA Z MODUŁU GSM**

System może być rozszerzony o moduł GST1 lub GST2 GSM ( sprzedawane oddzielnie ) , który umożliwia zdalne sterowanie termostatu za pośrednictwem telefonu komórkowego. Proste SMSy sterowania grzaniem lub uzyskanie informacji o stanie systemu . Do poprawnego uruchomienia należy przestrzegać następujących zasad:

1) Montaż i ustawienie termostatu BT52 zgodnie z instrukcją.

2) Przy stałej CONST18 ustawić TAK (za pomocą sieci GSM) i ustawić CONST19 i CONST20 patrz str. 13. 3) Moduł GST1 (lub GST2 ) włóż kartę SIM aktywowaną.

4) Podłączyć termostat i moduł GSM za pomocą kabla do transmisji danych (w zestawie GST1 lub GST2) i podłączyć zasilanie modułu GSM do prądu 230 V/50 Hz (na module LED zmieni kolor na zielony i miga pomarańczowa dioda).

5) Gdy pomarańczowa dioda LED świeci, sprawdzić prawidłowe podłączenie trybem test ( str. 8 ) - aby automatycznie nawiązać komunikację. Połączenie bez użycia testu do 3 minut.

#### **FABRYCZNIE TERMOSTAT JEST ZAKODOWANY I NIE MA POTRZEBY KODOWANIA!**

Kiedy odbiornik jest prawidłowo podłączony (str. 4) i włączony nadajnik, można przetestować połączenie bezprzewodowe w następujący sposób:

- 1, Poczekaj na inicjacja procesora odbiornika i będzie migać na czerwono dioda Error  $\mathbb{W}$ .
- 2. Na nadajniku nacisnąć przycisk **MENU**, kręcąc  $\Lambda$  , wybrać TEST i potwierdzić  $\Theta$ .
- Krecac dalej .. \ .. właczymy test.

 $\hat{\mathbb{A}}$ 

3. Niebieska dioda (w) miga na odbiorniku.

4, przy dobrej komunikacji na nadajniku pojawi się symbol OT+ i RMF do bezprzewodowej komunikacji OT.

### **KODOWANIE ODBIORNIKA**

Jeśli test połączenia pomiędzy odbiornikiem i nadajnikiem jest zły (pojawia się na nadajniku BLAD SYGNALU i symbol  $\triangle$ ) kodowanie jest konieczne.

1, Podłącz odbiornik rys.1 (patrz str.4) i uruchom nadajnik rys. 2 (patrz str. 6).

- 2. Poczekaj na iniciacje procesora aż bedzie migać czerwona dioda LED Error  $\mathbb{W}$  rys.1.
- 3, Na odbiorniku naciśnij przycisk **R** na 1s 4s, diody Error  $\mathbb{W}$  i  $\mathbb{W}$  zaczną migać na przemian NAUKA KODU rys.3.
- 4, Naciśnij przycisk **MENU** na nadajniku krecąc "<sup>\*</sup> " wybrać TEST i potwierdzić <sup>@</sup>. Krecąc dalej " <sup>\*</sup> " włączymy test rys.4).
- 5, Diody Error  $\mathbb{R}^3$  i  $\mathbb{R}^3$  na odbiorniku zaświecą się jednocześnie i kod przyjety rys.5.

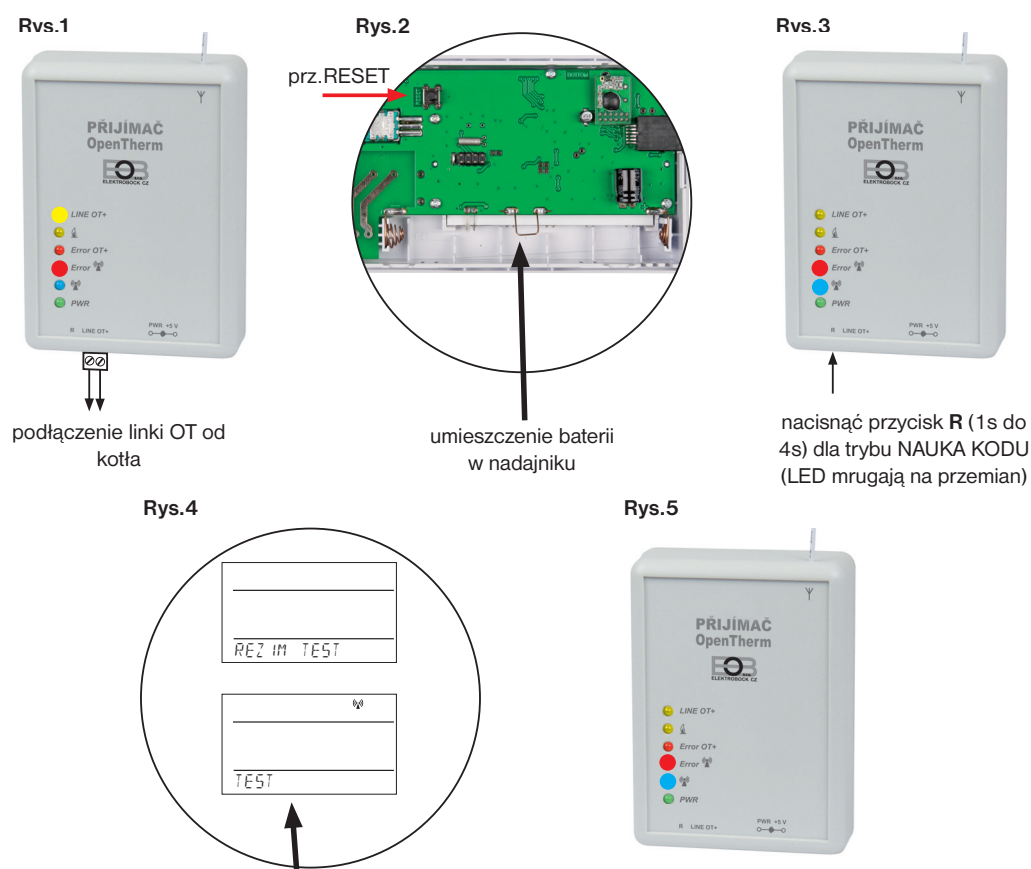

na nadajniku wybrać tryb TEST kOD PRZYJETY<br>krecac " Nu wykonać test (LED mrugają równocześnie)

*5*

क़

## **OPIS BT52- NADAJNIK**

¢

♦

Demontaż tylnej części

BT52 przenośny nadajnik jest używany do przesyłania żądanej temperatury do odbiornika, który wysyła te dane do kotła. Przejrzysty wyświetlacz pokazuje wszystkie aktualne stany, łącznie z informacjami przesłanymi z kotła. **Opóźnienie transmisji danych to maksymalnie 2 minuty.**

**Ustawianie stałych, funkcji i programów zgodnie z procedurą opisaną poniżej! W trybie bezprzewodowym, kocioł jest w pełni kontrolowany przez nadajnik!**

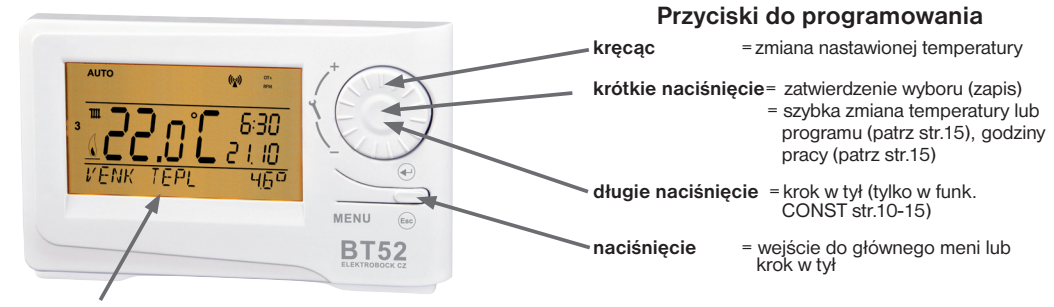

**Podświetlany wyświetlacz** po naciśnięciu dowolnego przycisku dojdzie do automatycznego podświetlenia na około 5 sekund.

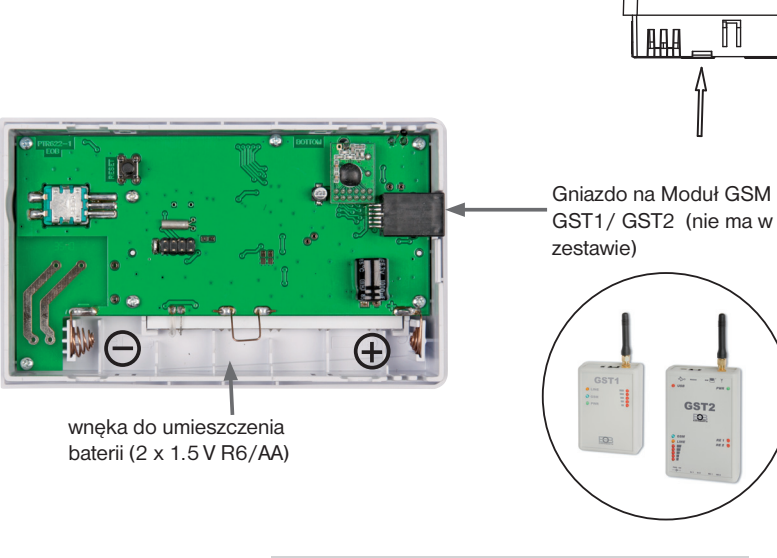

## **UMIESZCZENIE BATERII I ICH WYMIANA**

- po otwarciu tyłu usunąć papier blokujący przepływ prądu z baterii czym uaktywni się BT52
- przy wymianie baterii dokonać polaryzacji, która jest nadrukowana w miejscu ich umieszczenia
- konieczność wymiany baterii jest wyświetlana (mruga symbol  $\blacksquare$ )
- należy używać alkalicznych baterii 2x1.5 V typ AA!

**Uwaga: Przy wymianie baterii > 20sekund należy ponownie ustawić czas!**

(uwaga.: BT52 ma wbudowaną pamięć E-EPROM, która zachowa nastawienie danych przy braku zasilania)

**28. WERSJA (powrót do ustawień fabrycznych)**

Ma charakter informacyjny oznaczenie wersji.

Jeżeli na ca 3 sekundy naciśniemy "  $\Theta$  ", na krótko pojawi się napis RESET i termostat wróci do ustawień fabrycznych!

**CONS** 10,0 1 **28 WERSJA**

## **KOLEJNE FUNKCJE**

Kolejne naciśniecie " $\Theta$ " w funk. AUTO/MANU to informacje które przekazuje kocioł do termostatu (informacje mogą być różne w zależności od typu kotła):

#### **SZYBKA ZMIANA TEMPERATURY / PROGRAMU**

Nacisnąć 2x przycisk " $\oplus$ ", na wyświetlaczu mruga temperatura. Kręcąc kółkiem " \ prowadzimy zmianę temperatury a przyciskiem " $\odot$  " uzyskujemy dalsze informacje lub naciskając " · powracamy do głównego menu.

**W funk. AUTO** zmiana trwa do czasu zmiany ustawionym programem. W tej funkcji tym sposobem jest zmiana programu.

**W funk. MANU** zmiana jest trwała.

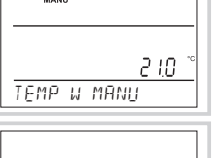

 $P_C = 3$ 18.0

**USTAW TEMP TUV**

**TEMP W AUTO**

## **KRÓTKOTRWAŁA ZMIANA TEMPERATURY CWU**

Nacisnij 4x " $\oplus$  ", na LCD ukaże się info o temper. CWU nastawionej w programie dla CUW (Pr t ). Krecac " $\mathbf{X}$  " prowadzimy zmianę temper., naciskając " $\mathfrak{S}$  " powracamy do głównego menu.

0 = wyłączono, zakres **10 do 65 °C po 1°C**.

## **INFORMACJE O TEMPERATURZE NA ZEWNĄTRZ**

**Informacja podawana gdy do kotła podłączony jest czujnik zewnętrzny!**

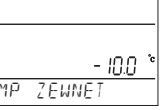

50.0

55 or 28

906

906

93

 $\overline{c}\overline{c}$ 

93

 $T\bar{E}$ 

**TEMP A MOC**

**GOdZ PRACY TUV**

∓

## **INFO O TEMPERATURZE I MODULACJI PŁOMIENIA**

**Ustawiona WG** = obliczona tem. WG według krzywej, w odniesieniu do min. a max. temper. WG . **Aktualna WG** = aktualna temper. wody grzewczej

**Modulacja** = modulacja płomienia w %

#### **GODZINY GRZANIA WG i CWU**

 $\overline{\mathbf{m}}$ Dane o godzinach grzania WG i CWU. Na LCD 906 godzin 43 min. (max. 9999 godz. 999 min). **Zerowanie godzin: GOdZ PRACY UT** Po wyświetleniu godzin kręcąc " \" w lewo (odwrotnie do wskaz. zegara).  $\blacksquare$ 

#### **PRZEPŁYW**

Informacja o przepływie w litrach na minutę (WG).

## **PRZEPLYW TEMP POWROTNA TEMPERATURA POWROTU**Jeżeli pozwala kocioł pokazana jest temperatura powrotu.

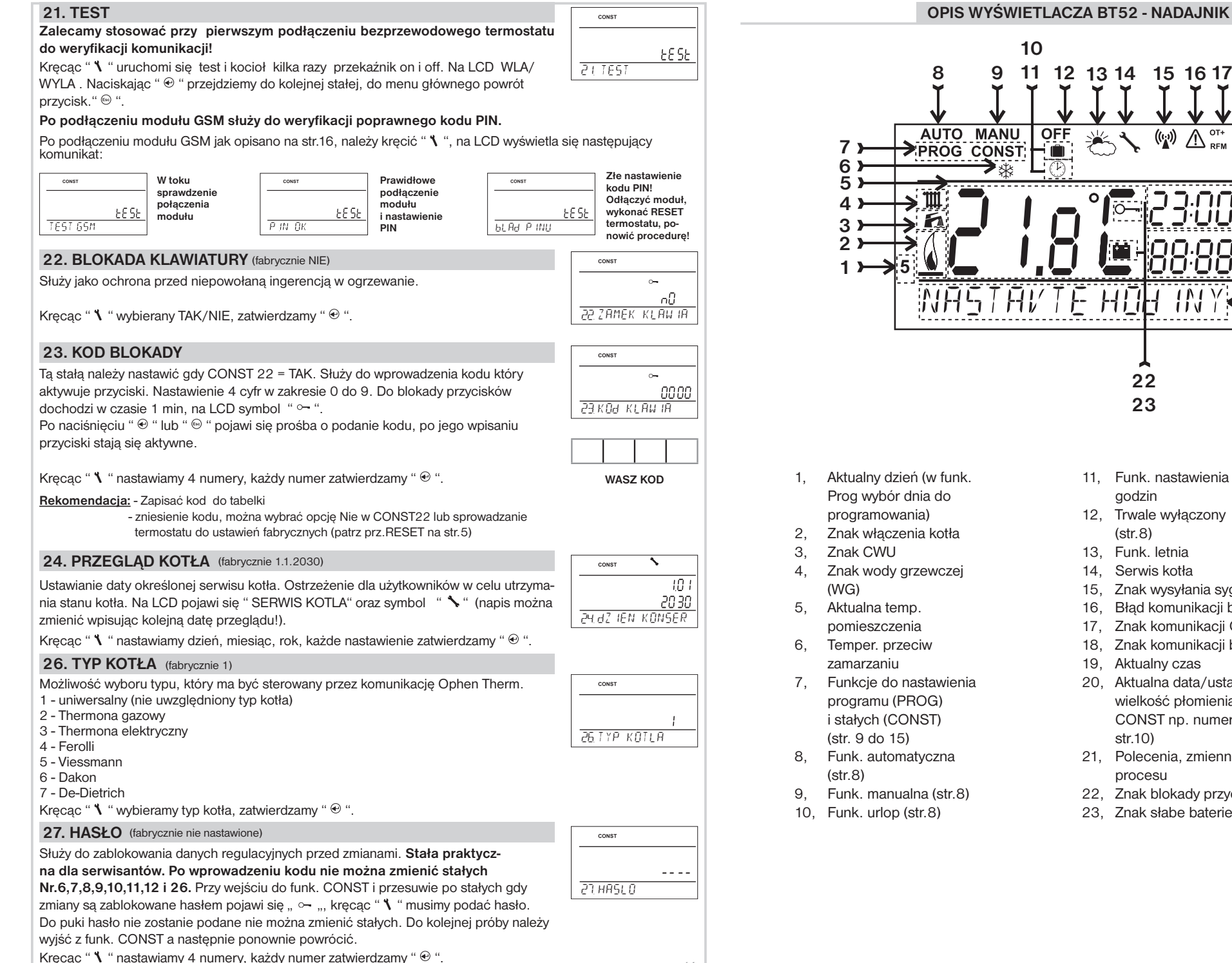

*14*

Ō

11, Funk. nastawienia godzin 12, Trwale wyłączony (str.8) 13, Funk. letnia 14, Serwis kotła

**22 23**

HIH IN

15, Znak wysyłania sygnału

19, Aktualny czas

str.10)

procesu

22, Znak blokady przycisków 23, Znak słabe baterie

16, Błąd komunikacji bezprzewodowej 17, Znak komunikacji Open Therm (OT+) 18, Znak komunikacji bezprzewodowej

20, Aktualna data/ustawiona temper./ wielkość płomienia w % (w funk. CONST np. numer krzywej, patrz

21, Polecenia, zmienne w zależności od

**18**

 $OT+$ 

 $\bigwedge_{\mathsf{RFM}}^{\mathsf{OT+}}$ 

4 H

**TNY** 

 $((c_i))$ 

**19**

**20**

**21**

## **OPIS FUNKCJI I USTAWIEŃ BT52 - NADAJNIK**

Przy dalszym programowaniu ważnym elementem jest dokładne zapoznanie się z wcześniejszą częścią instrukcji od włożenia baterii do znaczenia symboli i funkcji przycisków, znaczków na LED. Dalsza część poświęcona jest zapoznaniu z funkcjami oraz nastawieniami parametrów BT52.

Naciśnięcie dowolnego przycisku aktywuje podświetlenie. Kolejne krótkie naciśnięcie " **MENU** " wprowadza nas w program wyboru funkcji.

## **AUTO**(fabrycznie nastawiony Pr3, patrz str.9)

Termostat pracuje według nastawionego tygodniowego programu, (program może być zmieniony, szczegółowy opis patrz PROG str.9).

Naciskamy 2 x przycisk "**MENU**", kręcąc "∜ " ustawiamy AUTO, zatwierdzamy " ⊕ ".

## **MANU** (fabrycznie 21°C)

Termostat pracuje według nastawionej temperatury aż do kolejnej ręcznej zmiany. Naciskamy 2 x przycisk "MENU", kręcąc " \ " ustawiamy MANU, zatwierdzamy " ⊕ ".

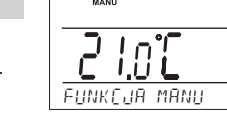

**URLOP**

15.n°

**NASTAW TEMP**

15.a°C

 $\overline{\mathbb{R}^n}$ 

 $-80^\circ$ 

. 20 IO

**USTAW GOdZINY**

**FUNKCJA AUTO**

18.o°C

¢

**OFF**(fabrycznie 3°C - nie można zmienić)

Termostat wyłączony aż do ręcznej zmiany funkcji.

Naciskamy 2 x przycisk "MENU", kręcąc " \ " ustawiamy OFF, zatwierdzamy"  $\odot$  ".

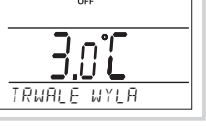

#### **URLOP**

Termostat utrzymuje stałą temperaturę do ustawionej daty. Po tym czasie powraca automatycznie do ostatniego wybranego trybu przed wakacjami AUTO/ MANU.

Naciskamy 2 x przycisk "**MENU**", kręcąc " \ " wybieramy funkcję III zatwierdzamy  $\mathcal{A} \oplus \mathcal{A}$ . Następnie nastawiamy stałą temperaturę która ma być utrzymywana i datę oraz czas powrotu. Kręcąc "  $\Upsilon$  " zmieniamy temperaturę a prz. " $\Theta$  " zatwierdzamy, podobnie z datą i czasem powrotu. Po nastawieniu przyciskiem " · powracamy do funkcji podstawowej.

Uwaga: funkcje urlop można zmienić poprzez wybranie funkcji AUTO lub MANU .

### **NASTAWIENIE CZASU**

Nastawienie aktualnego czasu i daty. Naciskamy 2 x przycisk " **MENU** ", kręcąc " " wybieramy funkcje GODZINY,

zatwierdzamy " $\odot$  ". Kręcąc " \ " zmieniamy wartości a prz. " $\odot$  " zatwierdzamy (nastawiany parametr mruga), prz. " · powrócimy do menu.

## **PROG** (PROGRAMOWANIE)

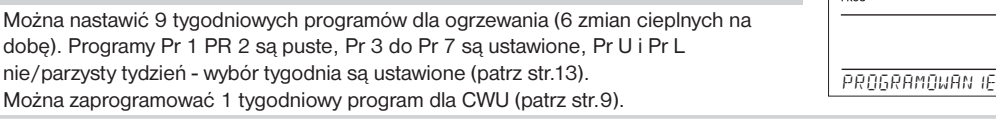

## **CONST**(STAŁE)

Nastawienie parametrów regulacji i kolejnych funkcji, np., wcześniejsze załączenie, korekta temperatury, wybór typu kotła, itp.).

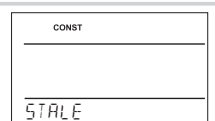

## **TEST** (PRZETESTUJ POŁĄCZENIE Z ODBIORNIKIEM)

Aby przetestować bezprzewodowe połączenie pomiędzy nadajnikiem i odbiornikiem. Naciśnij przycisk **MENU** na nadajniku kręcąc "1, wybrać TEST, potwierdzić  $\Theta$ . Kręcąc dalej " $\lambda$  " włączymy test.

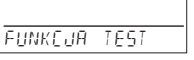

## **13. PRZEDWCZESNE WŁĄCZENIE KOTŁA**  (fabrycznie NIE)

Ta funkcja pozwoli mieć ustawioną temperaturę w ustawionym czasie. Nie ma konieczności przyjmowania wyprzedzeń we włączeniu kotła gdyż przez dwie doby termostat porównuje spadki temperatury w pomieszczeniu a po tym czasie sam przyjmuje wyprzedzenia we włączaniu kotła aby osiągnąć zadaną temperaturę w ustawionym czasie. Odbywa się to automatycznie. Maksymalny czas wyprzedzenia to 2 godziny.

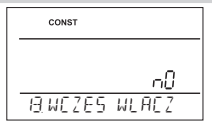

Kręcąc " $\Upsilon$  " wybierany TAK/NIE, zatwierdzamy " $\odot$  ".

## **14. FUNKCJA LATO** (fabrycznie NIE)

W tej funkcji system ogrzewania jest trwale wyłączony. Po aktywacji tej funkcji na LCD pojawi się "  $\cancel{\mathscr{W}}$ ."

**Uwaga**: w tej funkcji działa temper. przeciw zamarzaniu (3°C) i funkcja CWU. W tym trybie można nie można zmienić temperatury i wybrać trybu urlop!

Kręcąc " $\checkmark$  " wybierany TAK/NIE, zatwierdzamy " $\odot$  ".

## **15. WYBÓR NIE / PARZYSTTEGO TYGODNIA** (fabrycznie NIE)

Przy wyborze "TAK" dojdzie do aktywacji programów PrU i PrL dla nie/parzystych tygodni. Termostat automatycznie zmienia program przy zmianie tygodnia (praktyczne przy pracy na zmiany).

Krecac "  $\mathbb{I}$  " wybierany TAK/NIE, zatwierdzamy " $\odot$  ".

#### 16. KOREKTA TEMPERATURY (fabrycznie 0 °C)

Służy do korekty temperatury mierzonej termostatem. Korektę należy przeprowadzać po 12 godzinach pracy (stabilizacja czujnika temperatury). Korekta może być dokonywana w zakresie **od -5°C do +5°C**.

Kręcąc " $\lambda$  " nastawiamy wartość, zatwierdzamy " $\Theta$ ".

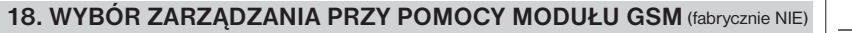

- Ta stała umożliwia sterowanie ogrzewaniem poprzez moduł GSM. **NIE** moduł nie podłączony
- **TAK** moduł podłączony, CONST 19 i 20 należy nastawić!

Krecac "  $\mathbf{V}$  " wybierany TAK/NIE, zatwierdzamy " $\mathbf{\Theta}$  ".

**Uwaga**: W przypadku wybrania opcji TAK, a nie podłączenia modułu na wyświetlaczu LCD pojawi się " GSM NIE PODLAC". Instr. modułów GSM jest szczegółowo opisane w GST1/ GST2.

### **19. NASTAWIENIE NUMERU TELEFONU**

Tę stałą nastawiamy gdy w CONST18=TAK z podłączonym modułem GSM dla sterowania poprzez telefon komórkowy. **Nastawiamy numer telefoniczny w międzynarodowym formacie (np. 48501234814), na który mają być wysyłane** 

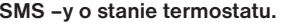

Kręcąc "  $\mathbf{V}$  " nastawiamy cyfry, po każdej zatwierdzamy"  $\odot$  ".

## **20. NASTAWIENIE KODU PIN KARTY SIM**

Tę stałą nastawiamy gdy w CONST18=TAK z podłączonym modułem GSM dla sterowania poprzez telefon komórkowy. **Wpisujemy PIN karty SIM włożonej do modułu GST1 lub GST2.**

Kręcąc "  $\blacksquare$  " nastawiamy cyfry, po każdej zatwierdzamy"  $\odot$  ".

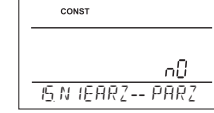

**14 FUNK LETNIA**

oП

CONST

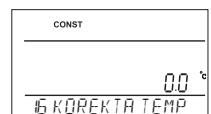

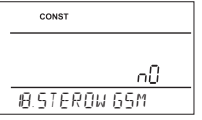

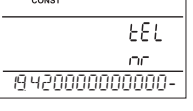

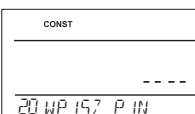

*13*

#### **9. PRZESUNIĘCIE KRZYWEJ**  (fabrycznie wartość 5)

 $1 - 20 =$  **ręczna korekcja według współczynnika**, stosować, gdy temperatura jest stale poniżej ustawionej (po 0.5).

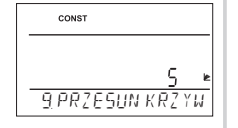

Przy wyborze ręcznej korekty nastawiamy zmiany współczynnika korygującego krzywej ogrzewania, gdzie przy różnych temperaturach w pomieszczeniu odniesienia, mamy kontrolę ogrzewania wody, w oparciu o obecną temperatury zewnętrzną. (patrz str.11).

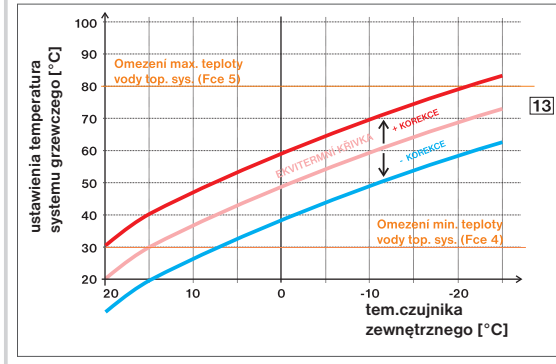

*Przykład opisuje krzywą nr 13 (różowa) i jej obliczenie o współczynnik korygujący 2,5 (wymagany przy temperaturze pokojowej 24 °C i 16 ° C). Można to zrobić optymalizując ustawienia systemu, w którym temperatura wody w instalacji grzewczej jest regulowana na podstawie aktualnej temperatury na zewnątrz.* 

**AUTO** <sup>=</sup> **automatyczna korekta**, według temperatury wewnętrznej mierzonej w pomieszczeniu odniesienia.Ten wybór może być użyty do odpowiednio dobranej krzywej!

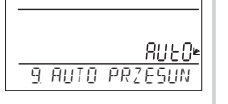

CONST

*Przy tej regulacji automatycznie korygowane jest krzywa w zależności od zarówno temperatury na zewnątrz jak i rzeczywistej temperatury w pomieszczeniu, gdzie znajduje się termostat. Prowadzi to do wyższego komfortu cieplnego w ogrzewanej przestrzeni, optymalnego funkcjonowania systemu ogrzewania oraz oszczędności! Przy tym rozwiązaniu zawsze do kotła musi być podłączony czujnik zewnętrzny, stała nr.9 musi być ustawiona na " AUTO "!*

Kręcąc " $\Upsilon$  " wybierany korektę, zatwierdzamy " $\Theta$ ".

### 10. IZOLACJA BUDYNKU (fabrycznie "średnia")

Szybkość zmian temperatury w pomieszczeniu przy częstych wahaniach temperatury zewnętrznej zależy od konstrukcji i izolacji budynku. Ta stała prędkość zmiany temperatury jest brana pod uwagę przy sterowaniu ogrzewaniem z zastosowaniem krzywych grzania.

**10 SREdNA IZOLAC**

 $COMCT$ 

CONST

CONST

**słaba** = nie izolowany budynek odpowiada szybko na zmiany temperatury zewnętrznej **średnia** = słaba izolacja budynku, odpowiada średnio na zmiany temperatury zewnętrznej **dobra** = dobrze ocieplony budynek, odpowiada powoli na zmiany temp. zewnętrznej

Kręcąc " $\Upsilon$  " wybierany typ, zatwierdzamy " $\Theta$ ".

## **11. REGULACJA INTERWAŁU KRZYWEJ**  (fabrycznie 10 minut)

Wybiera się zgodnie z bezwładnością cieplną obiektu. Optymalne ustawienie 10 do 15 minut. Opcjonalny zakres **5 min do 20 min** (po 1min).

*Długość odcinka w minutach, wpływa na system załączeń. Im niższa wartość, tym większa oscylacja.*

Kręcąc " $\Upsilon$  " wybieramy wartość, zatwierdzamy " $\Theta$ ".

## **12. SZYBKOŚĆ REAKCJI**  (fabrycznie wartość 11)

Aktywna tylko przy wyborze automatycznej korekty sterowania krzywymi w zależności do temperatury wewnątrz! Określa, jak szybko osiągnięta zostanie żądana temperatura. Do wyboru od **1 do 16** (po 1).

旧  $\pm$ **12 SZYbKOSC REA**

*12*

PoniedziałekWtorekŚroda CzwartekPiątek SobotaNiedziela

**11 INTERVAL REG**

 $\overline{\mathbb{R}}$  $\pm$ 

*Przy szybkości reakcji 1, do żądanej temperatury dochodzi się stopniowo, co zapobiega możliwości przekroczenia, ale żądana temperatura została osiągnięta wolno. Przy prędkości 16 zmiana żądanej temperatury jest szybka ale następują przegrzania a co za tym idzie straty.*

Kręcąc " $\mathbf{X}$  " " wybierany wartość, zatwierdzamy " $\mathbf{\Theta}$  ".

## **NASTAWIENIE PROGRAMÓW OGRZEWANIA DLA BT52**

## **Zmiana ustawień w programach dla WG:**

Naciskamy 2 x przycisk "MENU", kręcąc " \ " wybieramy funk. PROG, zatwierdzamy " $\odot$  ". Na wyświetlaczu mrugają dni do programowania, kręcąc " $\blacktriangle$  " wybieramy program, który chcemy zmienić, zatwierdzamy prz."  $\oplus$ ", Kręcąc " " wybieramy dni do programowania z możliwości (dzień po dniu, 1-5=Pn - Pt, 6-7=So - Nd lub 1-7=Pn - Nd) zatwierdzamy "  $\odot$  ". Mruga 1.czas zmiany, kręcąc " \ " nastawiamy czas (min. skok 10 minut) zatwierdzamy " @ ". Do tego czasu nastawiamy podobnie temperature krecac

" \ " zatwierdzamy "  $\odot$  ". Na LCD pojawi się **2. czas zmiany**. Postępujemy podobnie jak wyżej.

#### **Możemy nastawić 6 dowolnych zmian na dobę.**

Aby posunąć się o krok w tył naciskamy krótko "  $\oplus$  ", aby powrócić do głównego menu naciskamy " <sup>®</sup> " dłużei.

Po wprowadzeniu zmian sprawdzamy ustawienia!

Nie ma konieczności wykorzystania 6 zmian na dobę w danym dniu!

## **Zmiana nastawionego programu dla CWU:**

W programie dla CWU (Pr t) można nastawić 3 dowolne zmiany czasowo temperaturowe na dobę (min. skok 1 godz.).

Naciskamy 2 x przycisk "MENU", kręcąc " \ " wybieramy funk. PROG, zatwierdzamy "  $\odot$  ". Na LCD mruga numer programu. Kręcąc " \ " wybieramy program Pr t zatwierdzamy " $\odot$  ". Na wyświetlaczu mrugają dni do programowania, kręcąc " $\checkmark$  " wybieramy dni do programowania z możliwości (dzień po dniu, 1-5=Pn - Pt,

#### 6-7=So - Nd lub 1-7=Pn - Nd) zatwierdzamy

prz. "  $\odot$  ". Mruga 1 czas od, kręcąc " \ " nastawiamy czas włączenia i zatwierdzamy prz. " $\odot$ ". Mruga 1 czas do, kręcąc "1 " nastawiamy czas wyłączenia i zatwierdzamy prz. " $\odot$  ". Dla tego czasu nastawiamy kręcąc " \ " temperaturę i zatwierdzamy " $\odot$  ". Na LCD pojawi się **2 czas od**. Nastawiamy podobnie jak pierwszy. Możemy nastawić 3 dowolne zmiany na dobe. Aby posunać się o krok w tył naciskamy krótko " $\odot$ ", aby powrócić do głównego menu naciskamy " · dłużej.

#### **Gdy zamierzasz docelowo zmienić program CWU zapoznaj się z krótkotrwałą zmianą temperatury CWU:**

Nacisnij 4x prz. " $\odot$  ", na LCD ukaże się info o temper. CWU nastawionej

- w programie dla CUW (Pr t ). Kręcąc " \" prowadzimy zmianę temper., naciskając "  $\odot$  " powracamy do głównego menu.
	- 0 = wyłączono, zakres **10 do 65 °C po 1°C**.

## **Tabelki programów dla CWU i WG**

Programy ustawione fabrycznie: Pr3 do PR7 (dla WG), Pr U i L (dla WG są wykorzystywane do NIE/PARZYSTY tydzień, więcej na str. 13), ostatni program Prt (do wody użytkowej CWU). Wszystkie programy mogą być zmieniane w miarę potrzeb.

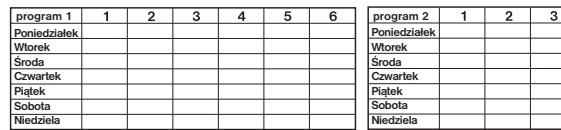

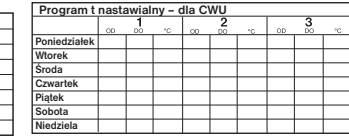

Domyślny program dla CWU:<br>cały tydzień (1-7) cały dzień (0-24) temper. 50°C.

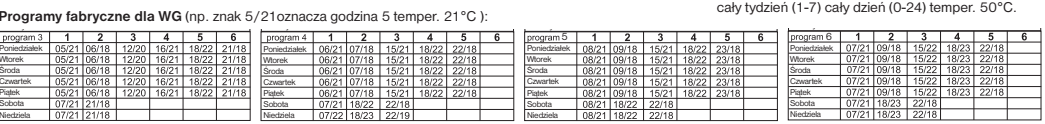

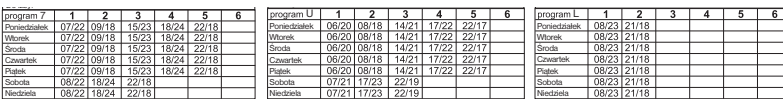

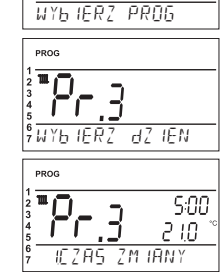

PROG

 $\overline{\mathcal{P}_{C}$  3

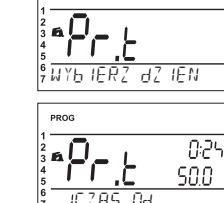

**WYbIERZ PROG**

 $PPRQ$ 

PROG

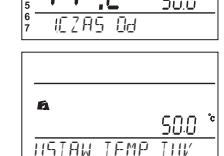

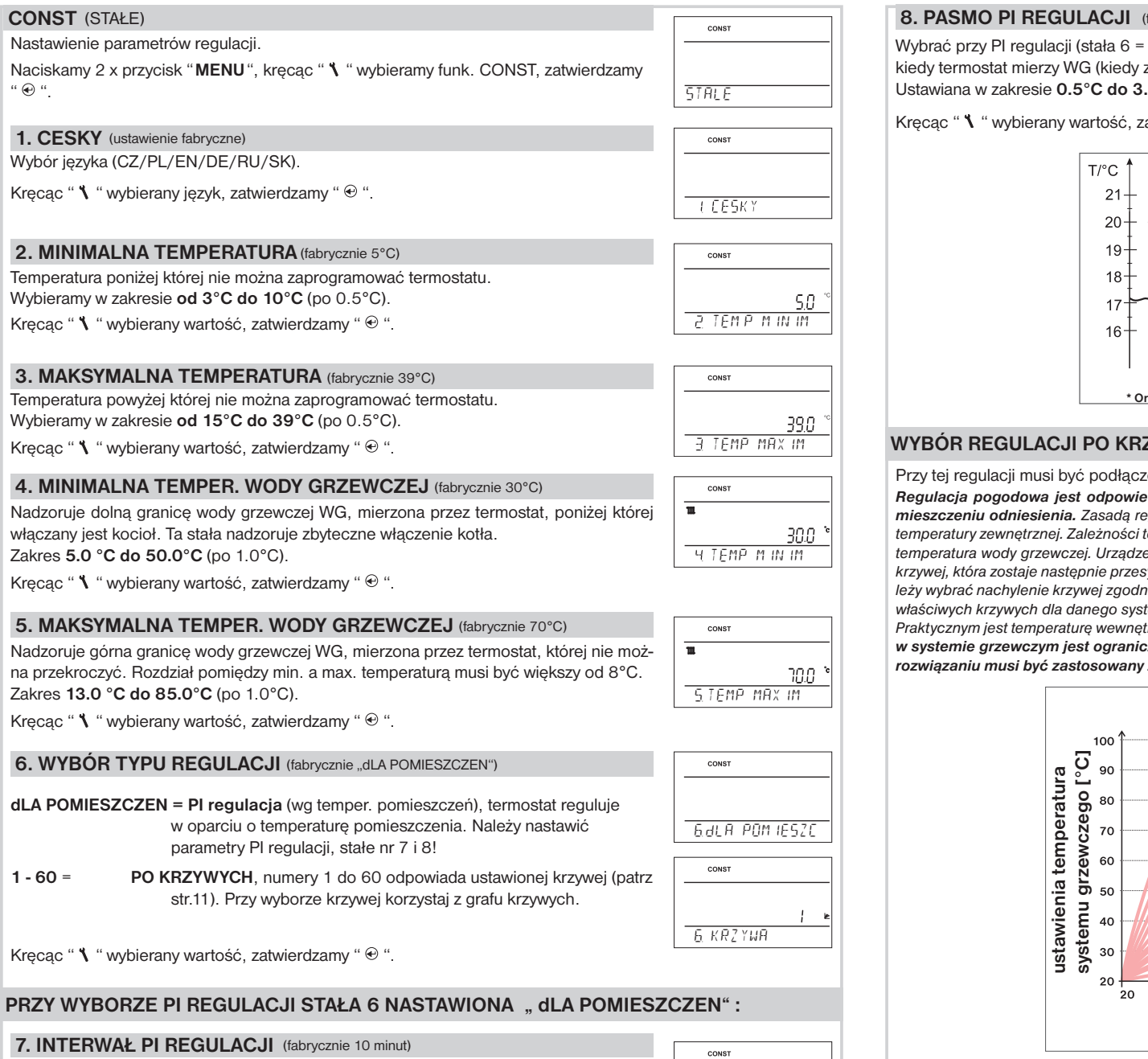

Wybór w zależności od właściwości cieplnej budynku. Optymalnie 10 do 15 min. Zakres ustawienia **5 min do 20 min** (po 1min).

*Długość odcinka wpływa na system załączeń kotła. Im niższa ta wartość, tym większa oscylacja.*

Kręcąc " $\Upsilon$  " wybierany wartość, zatwierdzamy " $\Theta$ ".

## (fabrycznie 2 °C)

bez krzywych). Tzw. "pasmo proporcjonalne" od zaczyna się PI regulacja).  $10^{\circ}$ C (po 0.1 $^{\circ}$ C).

atwierdzamy "  $\oplus$  ".

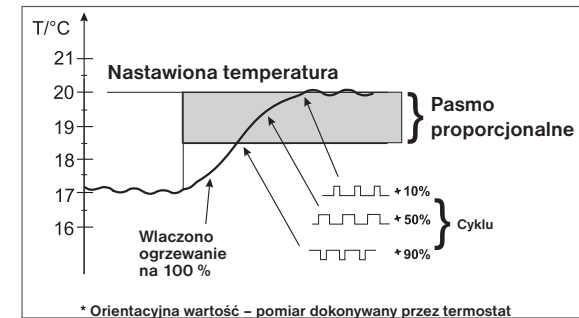

## **ZYWYCH CONST Nr.6 NASTAWIENIE KRZYWEJ "1-60" :**

*Regulacja pogodowa jest odpowiednim wyborem dla dużych budynków, gdzie nie jest możliwe określenie w pomieszczeniu odniesienia. Zasadą regulacji po krzywych jest optymalizacja temperatury wody grzewczej, w zależności od temperatury zewnętrznej. Zależności te oddają krzywe (na żądaną temperaturę pomieszczenia 20 °C), wybierana jest żądana temperatura wody grzewczej. Urządzenie wylicza temperaturę wody grzewczej w zależności od wybranej zaawansowanymi krzywej, która zostaje następnie przesyłana do kotła. Kocioł kontroluje temperaturę wody grzewczej do żądanej wartości. Należy wybrać nachylenie krzywej zgodnie z systemem ogrzewania, aby zapobiec niedogrzaniu lub przegrzaniu obiektu. Wybór właściwych krzywych dla danego systemu jest długi i trzeba przetestować system na różnych temperaturach zewnętrznych! Praktycznym jest temperaturę wewnętrzną w pomieszczeniach korygować głowicami termostatycznymi. Temperatura wody w systemie grzewczym jest ograniczona przez min. i maksymalne limity, które są w stałych w nr 4 i 5 ! W niniejszym*  zewnętrzny czujnik temperatury podłączony do kotła! zony czujnik zewnętrzny do kotła, który jest przy kotle!

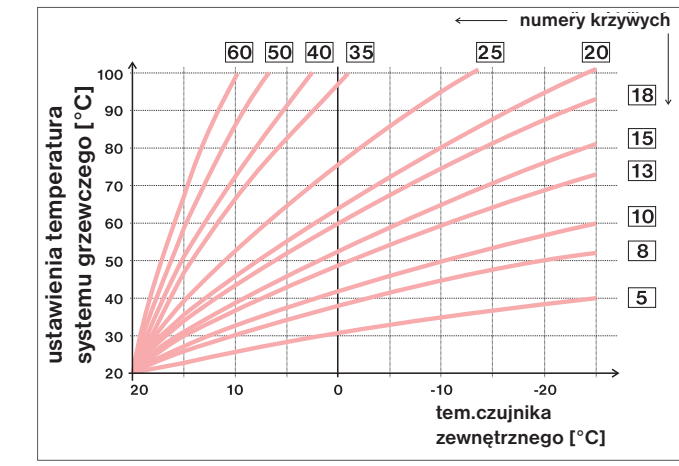

Po wybraniu żądanej temperatury w pomieszczeniu innej niż 20 ° C, termostat automatycznie oblicza przesuń krzywą według równania gdzie współczynnik równa się 1:

### **wynik = (ustawiona temperatura - 20) \* współczynnik**

*Info: najczęściej używane krzywe przy ogrzewaniu niskotemperaturowym to 9-11 a przy klasycznym 15-17.*

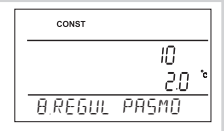

*11*

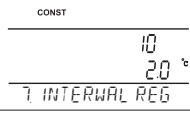

*10*